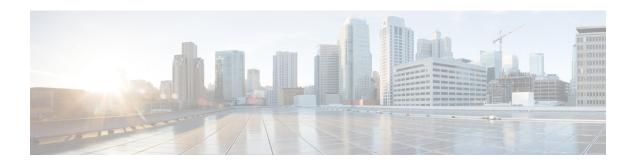

# **IPsec Usability Enhancements**

The IPsec Usability Enhancements feature introduces functionality that eases the configuration and monitoring of your IPsec virtual private network (VPN). Benefits of this feature include intelligent defaults for IPsec and Internet Key Exchange (IKE) and the ability to easily verify and troubleshoot IPsec VPNs.

- Finding Feature Information, on page 1
- Prerequisites for IPsec Usability Enhancements, on page 1
- Information About IPsec Usability Enhancements, on page 2
- How to Utilize IPsec Usability Enhancements, on page 3
- Configuration Examples for IPsec Usability Enhancements, on page 18
- Additional References, on page 20
- Feature Information for IPsec Usability Enhancements, on page 22
- Glossary, on page 22

# **Finding Feature Information**

Your software release may not support all the features documented in this module. For the latest caveats and feature information, see Bug Search Tool and the release notes for your platform and software release. To find information about the features documented in this module, and to see a list of the releases in which each feature is supported, see the feature information table at the end of this module.

Use Cisco Feature Navigator to find information about platform support and Cisco software image support. To access Cisco Feature Navigator, go to <a href="https://www.cisco.com/go/cfn">www.cisco.com/go/cfn</a>. An account on Cisco.com is not required.

# Prerequisites for IPsec Usability Enhancements

- You must be familiar with IPsec, IKE, and encryption.
- You must have configured IPsec and enabled IKE on your router.
- You must be running Cisco IOS XE k9 crypto image on your router.

# **Information About IPsec Usability Enhancements**

## **IPsec Overview**

IPsec is a framework of open standards developed by the Internet Engineering Task Force (IETF), which provides security for transmission of sensitive information over public networks. IPsec acts at the network layer, protecting and authenticating IP packets between participating IPsec devices (peers), such as Cisco routers.

IPsec provides secure tunnels between two peers. You may define which packets are considered sensitive and should be sent through these secure tunnels. You may also define the parameters that should be used to protect these sensitive packets by specifying characteristics of the tunnels. When an IPsec peer detects a sensitive packet, it sets up the appropriate secure tunnel and sends the packet through the tunnel to the remote peer.

## **IPsecOperation**

An IPsec operation involves five basic steps: identifying interesting traffic, IKE phase-1, IKE phase-2, establishing the tunnel or IPsec session, and finally tearing down the tunnel.

#### **Step 1: Identifying Interesting Traffic**

The VPN devices recognize the traffic, or sensitive packets, to detect. IPsec is either applied to the sensitive packet, the packet is bypassed, or the packet is dropped. Based on the traffic type, if IPsec is applied then IKE phase-1 is initiated.

#### Step 2: IKE Phase-1

There are three exchanges between the VPN devices to negotiate an IKE security policy and establish a secure channel.

During the first exchange, the VPN devices negotiate matching IKE transform sets to protect the IKE exchange resulting in establishing an Internet Security Association and Key Management Protocol (ISAKMP) policy to utilize. The ISAKMP policy consists of an encryption algorithm, a hash algorithm, an authentication algorithm, a Diffie-Hellman (DH) group, and a lifetime parameter.

There are eight default ISAKMP policies supported. For more information on default ISAKMP policies, see the Verifying IKE Phase-1 ISAKMP Default Policies, on page 3.

The second exchange consists of a Diffie-Hellman exchange, which establishes a shared secret.

The third exchange authenticates peer identity. After the peers are authenticated, IKE phase-2 begins.

#### Step 3: IKE Phase-2

The VPN devices negotiate the IPsec security policy used to protect the IPsec data. IPsec transform sets are negotiated.

A transform set is a combination of algorithms and protocols that enact a security policy for network traffic. For more information on default transform sets, see the Verifying Default IPsec Transform-Sets, on page 7. A VPN tunnel is ready to be established.

#### Step 4: Establishing the Tunnel--IPsec Session

The VPN devices apply security services to IPsec traffic and then transmit the IPsec data. Security associations (SAs) are exchanged between peers. The negotiated security services are applied to the tunnel traffic while the IPsec session is active.

#### **Step 5: Terminating the Tunnel**

The tunnel is torn down when an IPsec SA lifetime time-out occurs or if the packet counter is exceeded. The IPsec SA is removed.

# **How to Utilize IPsec Usability Enhancements**

## **Verifying IKE Phase-1 ISAKMP Default Policies**

When IKE negotiation begins, the peers try to find a common policy, starting with the highest priority policy as specified on the remote peer. The peers negotiate the policy sets until there is a match. If peers have more than one policy set in common, the lowest priority number is used.

There are three groups of IKE phase-1, ISAKMP, policies as defined by policy priority ranges and behavior:

- Default ISAKMP policies, which are automatically enabled.
- User configured ISAKMP policies, which you may configure with the crypto isakmp policy command.
- Easy VPN ISAKMP policies, which are made available during Easy VPN configuration.

This section describes the three groups of ISAKMP policies, how they behave in relationship to one another, how to determine which policies are in use with the appropriate **show** command, and how to disable the default ISAKMP policies.

#### **Default IKE Phase-1 Policies**

There are eight default IKE phase-1, ISAKMP, policies supported (see the table below) that are enabled automatically. If you have neither manually configured IKE policies with the **crypto isakmp policy** command nor disabled the default IKE policies with the **no crypto isakmp default policy** command, the default IKE policies will be used during peer IKE negotiations. You can verify that the default IKE policies are in use by issuing either the **show crypto isakmp policy** command or the **show crypto isakmp default policy** command.

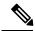

Note

Security threats, as well as the cryptographic technologies to help protect against them, are constantly changing. For more information about the latest Cisco cryptographic recommendations, see the Next Generation Encryption (NGE) white paper.

The default IKE policies define the following policy set parameters:

- The priority, 65507-65514, where 65507 is the highest priority and 65514 is the lowest priority.
- The authentication method, Rivest, Shamir, and Adelman (RSA) or preshared keys (PSK).
- The encryption method, Advanced Encryption Standard (AES) or Triple Data Encryption Standard (3DES).

- The hash function, Secure Hash Algorithm (SHA-1) or Message-Digest algorithm 5 (MD5).
- The DH group specification DH2 or DH5
  - DH2 specifies the 768-bit DH group.
  - DH5 specifies the 1536-bit DH group.

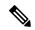

Note

Cisco no longer recommends using 3DES, MD5 and DH groups 1, 2 and 5. For more information about the latest Cisco cryptographic recommendations, see the Next Generation Encryption (NGE) white paper. To learn more about IKE configuration, read the chapter "Configuring Internet Key Exchange for IPsec VPNs" in *Internet Key Exchange for IPsec VPNs Configuration Guide*.

Table 1: Default IKE Phase-1, ISAKMP, Policies

| Priority | Authentication | Encryption | Hash | Diffie-Hellman |
|----------|----------------|------------|------|----------------|
| 65507    | RSA            | AES        | SHA  | DH5            |
| 65508    | PSK            | AES        | SHA  | DH5            |
| 65509    | RSA            | AES        | MD5  | DH5            |
| 65510    | PSK            | AES        | MD5  | DH5            |
| 65511    | RSA            | 3DES       | SHA  | DH2            |
| 65512    | PSK            | 3DES       | SHA  | DH2            |
| 65513    | RSA            | 3DES       | MD5  | DH2            |
| 65514    | PSK            | 3DES       | MD5  | DH2            |

## **User Configured IKE Policies**

You may configure IKE policies with the **crypto isakmp policy** command. User configured IKE policies are uniquely identified and configured with a priority number ranging from 1-10000, where 1 is the highest priority and 10000 the lowest priority.

Once you have configured one or more IKE policies with a priority of 1-10000:

- The user configured policies will be used during peer IKE negotiations.
- The default IKE policies will no longer used during peer IKE negotiations.
- The user configured policies may be displayed by issuing the **show crypto isakmp policy** command.

## **Easy VPN ISAKMP Policies**

If you have configured Easy VPN, the default Easy VPN ISAKMP policies in use are uniquely identified with a priority number ranging from 65515-65535, where 65515 is the highest priority and 65535 is the lowest priority.

Once a user has configured Easy VPN:

- The default Easy VPN ISAKMP policies and the default IKE policies will be used during peer IKE negotiations.
- The Easy VPN ISAKMP policies and the default IKE policies will be displayed by issuing the **show crypto isakmp policy** command.
- Default ISAKMP policies will be displayed by issuing the **show crypto isakmp default policy** command unless they have been disabled by issuing the **no crypto isakmp default policy** command.

#### **SUMMARY STEPS**

- 1. enable
- 2. show crypto isakmp default policy
- 3. configure terminal
- 4. no crypto isakmp default policy

#### **DETAILED STEPS**

|        | Command or Action                               | Purpose                                                  |  |
|--------|-------------------------------------------------|----------------------------------------------------------|--|
| Step 1 | enable                                          | Enables privileged EXEC mode.                            |  |
|        | Example:                                        | • Enter your password if prompted.                       |  |
|        | Router> enable                                  |                                                          |  |
| Step 2 | show crypto isakmp default policy               | (Optional) Displays default ISAKMP policies if no policy |  |
|        | Example:                                        | with a priority of 1-10000 is configured.                |  |
|        | Router# show crypto isakmp default policy       |                                                          |  |
| Step 3 | configure terminal                              | Enters global configuration mode.                        |  |
|        | Example:                                        |                                                          |  |
|        | Router# configure terminal                      |                                                          |  |
| Step 4 | no crypto isakmp default policy                 | (Optional) Turns off default ISAKMP policies with        |  |
|        | Example:                                        | priorities 65507-65514.                                  |  |
|        | Router(config)# no crypto isakmp default policy |                                                          |  |

#### **Examples**

The following is sample output of the **show crypto isakmp default policy** command. The default policies are displayed because the default policies have not been disabled.

```
Router# show crypto isakmp default policy
```

```
Default IKE policy
Default protection suite of priority 65507
encryption algorithm: AES - Advanced Encryption Standard (128 bit key.
```

```
hash algorithm:
                             Secure Hash Standard
       authentication method: Rivest-Shamir-Adleman Signature
       Diffie-Hellman group: #5 (1536 bit)
       lifetime:
                              86400 seconds, no volume limit
Default protection suite of priority 65508
       encryption algorithm: AES - Advanced Encryption Standard (128 bit key.
       hash algorithm:
                               Secure Hash Standard
       authentication method: Pre-Shared Key
       Diffie-Hellman group: #5 (1536 bit)
       lifetime:
                              86400 seconds, no volume limit
Default protection suite of priority 65509
       encryption algorithm: AES - Advanced Encryption Standard (128 bit key.
       hash algorithm:
                              Message Digest 5
       authentication method: Rivest-Shamir-Adleman Signature
       Diffie-Hellman group: #5 (1536 bit)
                              86400 seconds, no volume limit
       lifetime:
Default protection suite of priority 65510
       encryption algorithm: AES - Advanced Encryption Standard (128 bit key. hash algorithm: Message Digest 5
       hash algorithm:
       authentication method: Pre-Shared Key
       Diffie-Hellman group: #5 (1536 bit)
       lifetime:
                              86400 seconds, no volume limit
Default protection suite of priority 65511
       encryption algorithm: Three key triple DES \,
       hash algorithm: Secure Hash Standard
       authentication method: Rivest-Shamir-Adleman Signature
       Diffie-Hellman group: #2 (1024 bit)
                              86400 seconds, no volume limit
       lifetime:
Default protection suite of priority 65512
       encryption algorithm: Three key triple DES
                             Secure Hash Standard
       hash algorithm:
       authentication method: Pre-Shared Key
       Diffie-Hellman group: #2 (1024 bit)
       lifetime:
                               86400 seconds, no volume limit
Default protection suite of priority 65513
       encryption algorithm: Three key triple DES
       hash algorithm: Message Digest 5
       authentication method: Rivest-Shamir-Adleman Signature
       Diffie-Hellman group: #2 (1024 bit)
                               86400 seconds, no volume limit
       lifetime:
Default protection suite of priority 65514
       encryption algorithm: Three key triple DES
       hash algorithm: Message Digest 5
       authentication method: Pre-Shared Key
       Diffie-Hellman group: #2 (1024 bit)
                               86400 seconds, no volume limit
       lifetime:
```

The following example disables the default IKE policies then shows the resulting output of the **show crypto isakmp default policy** command, which is blank:

```
Router# configure terminal
Router(config)# no crypto isakmp default policy
Router(config)# exit
Router# show crypto isakmp default policy
Router#
!There is no output since the default IKE policies have been disabled.
```

The following is an example system log message that is generated whenever the default ISAKMP policies are in use:

```
%CRYPTO-6-IKMP POLICY DEFAULT: Using ISAKMP Default policies
```

## **Verifying Default IPsec Transform-Sets**

A transform set represents a certain combination of security protocols and algorithms. During the IPsec SA negotiation, the peers agree to use a particular transform set for protecting a particular data flow.

During IPsec SA negotiations with IKE, the peers search for a transform set that is the same at both peers. When such a transform set is found, it is selected and is applied to the protected traffic as part of the IPsec SAs of both peers.

#### **Default Transform Sets**

A default transform set will be used by any crypto map or IPsec profile where no other transform set has been configured and if the following is true:

- The default transform sets have not been disabled with the no crypto ipsec default transform-set command.
- The crypto engine in use supports the encryption algorithm.

The two default transform sets each define an Encapsulation Security Protocol (ESP) encryption transform type and an ESP authentication transform type as shown in the table below.

**Table 2: Default Transform Sets and Parameters** 

| Default Transform Name      | ESP Encryption Transform and Description                                | ESP Authentication Transform and Description                                                                |
|-----------------------------|-------------------------------------------------------------------------|----------------------------------------------------------------------------------------------------|
| #\$!default_transform_set_0 | esp-3des (ESP with the 168-bit 3DES or Triple DES encryption algorithm) | esp-sha-hmac                                                                                                |
| #\$!default_transform_set_1 | esp-aes (ESP with the 128-bit AES encryption algorithm)                 | esp-sha-hmac (ESP with the SHA-1, hash message authentication code [HMAC] variant authentication algorithm) |

#### **SUMMARY STEPS**

- 1. enable
- 2. show crypto ipsec default transform-set
- 3. configure terminal
- 4. no crypto ipsec default transform-set

#### **DETAILED STEPS**

|        | Command or Action | Purpose                          |
|--------|-------------------|----------------------------------|
| Step 1 | enable            | Enables privileged EXEC mode.    |
|        | Example:          | Enter your password if prompted. |
|        | Router> enable    |                                  |

|        | Command or Action                                      | Purpose                                                                       |
|--------|--------------------------------------------------------|-------------------------------------------------------------------------------|
| Step 2 | show crypto ipsec default transform-set  Example:      | (Optional) Displays the default IPsec transform sets currently in use by IKE. |
|        | Router# show crypto ipsec default transform-set        |                                                                               |
| Step 3 | configure terminal                                     | Enters global configuration mode.                                             |
|        | Example:                                               |                                                                               |
|        | Router# configure terminal                             |                                                                               |
| Step 4 | no crypto ipsec default transform-set                  | (Optional) Disables the default IPsec transform sets.                         |
|        | Example:                                               |                                                                               |
|        | Router(config) # no crypto ipsec default transform-set |                                                                               |

#### **Examples**

```
The following example displays output from the show crypto ipsec default transform-set
  command when the default transform sets are enabled, the default setting:
Router# show crypto ipsec default transform-set
Transform set #$!default_transform_set_1: { esp-aes esp-sha-hmac }
  will negotiate = { Transport, },

Transform set #$!default_transform_set_0: { esp-3des esp-sha-hmac }
  will negotiate = { Transport, },
```

The following example displays output from the **show crypto ipsec default transform-set** command when the default transform sets have been disabled with the **no crypto ipsec default transform-set**command.

```
Router(config) # no crypto ipsec default transform-set
Router(config) # exit
Router#
Router# show crypto ipsec default transform-set
! There is no output.
Pouter#
```

The following is an example system log message that is generated whenever IPsec SAs have negotiated with a default transform set:

```
\verb§CRYPTO-5-IPSEC\_DEFAULT\_TRANSFORM: Using Default IPsec transform-set
```

## **Verifying and Troubleshooting IPsec VPNs**

Perform one of the following optional tasks in this section, depending on whether you want to verify IKE phase-1 or IKE phase-2 tunnels or troubleshoot your IPsec VPN:

## **Verifying IKE Phase-1 ISAKMP**

To display statistics for ISAKMP tunnels, use the following optional commands.

#### **SUMMARY STEPS**

- 1. show crypto mib isakmp flowmib failure [ vrf vrf-name ]
- 2. show crypto mib isakmp flowmib global [ vrf vrf-name ]
- 3. show crypto mib isakmp flowmib history [ vrf vrf-name ]
- 4. show crypto mib isakmp flowmib peer [ index peer-mib-index ] [ vrf vrf-name ]
- 5. show crypto mib isakmp flowmib tunnel [ index tunnel-mib-index ] [ vrf vrf-name ]

#### **DETAILED STEPS**

#### Step 1 show crypto mib isakmp flowmib failure [vrf vrf-name]

For ISAKMP tunnel failures, this command displays event information. The following is sample output for this command:

#### Example:

#### Router# show crypto mib isakmp flowmib failure vrf Global Index: Reason: peer lost Failure time since reset: 00:07:27 Local type: ID IPV4 ADDR 192.0.2.1 Local value: ID IPV4 ADDR Remote type: Remote Value: 192.0.2.2 Local Address: 192.0.2.1 Remote Address: 192.0.2.2 Index: peer lost Reason: Failure time since reset: 00:07:27 Local type: ID IPV4 ADDR 192.0.3.1 Local value: ID IPV4 ADDR Remote type: 192.0.3.2 Remote Value: Local Address: 192.0.3.1 Remote Address: 192.0.3.2 Index: Reason: peer lost Failure time since reset: 00:07:32 ID IPV4 ADDR Local type: ID IPV4 ADDR Remote type: 192.0.2.2 Remote Value: Local Address: 192.0.2.1 Remote Address: 192.0.2.2

#### Step 2 show crypto mib isakmp flowmib global [vrf vrf-name]

Global ISAKMP tunnel statistics are displayed by issuing this command. The following is sample output for this command:

#### Example:

```
Router# show crypto mib isakmp flowmib global vrf Global
Active Tunnels: 3
```

```
Previous Tunnels:
                                         Ω
                                         2856
In octets:
Out octets:
                                         3396
In packets:
                                         16
                                         19
Out packets:
In packets drop:
                                         0
Out packets drop:
                                         Ω
In notifys:
                                         4
Out notifys:
                                         7
                                         3
In P2 exchg:
Out P2 exchq:
                                          6
In P2 exchg invalids:
                                         0
Out P2 exchg invalids:
                                         0
In P2 exchg rejects:
Out P2 exchg rejects:
                                         Ω
In IPSEC delete:
                                         0
Out IPSEC delete:
                                         0
SAs locally initiated:
SAs locally initiated failed:
SAs remotely initiated failed:
                                         0
                                         0
System capacity failures:
Authentication failures:
                                         0
Decrypt failures:
                                         0
Hash failures:
                                          0
Invalid SPI:
```

#### Step 3 show crypto mib isakmp flowmib history [vrf vrf-name]

For information about ISAKMP tunnels that are no longer active, this command displays event information including the reason that the tunnel was terminated. The following is sample output for this command:

#### **Example:**

#### Router# show crypto mib isakmp flowmib history

```
vrf Global
 Reason:
                                      peer lost
 Index:
                                      2
 Local type:
                                      ID IPV4 ADDR
                                     192.0.2.1
 Local address:
                                     ID IPV4 ADDR
 Remote type:
                                     192.0.2.2
 Remote address:
                                     Main Mode
 Negotiation mode:
 Diffie Hellman Grp:
                                     2
 Encryption algo:
                                     des
 Hash algo:
                                     sha
 Auth method:
                                     psk
                                     86400
 Lifetime:
 Active time:
                                      00:06:30
 Policy priority:
                                     1
 Keepalive enabled:
                                     Yes
 In octets:
                                      3024
 In packets:
                                      22
 In drops:
                                      0
 In notifys:
                                     18
 In P2 exchanges:
                                     1
                                     0
 In P2 exchg invalids:
  In P2 exchg rejected:
 In P2 SA delete reqs:
                                        Ω
 Out octets:
                                       4188
 Out packets:
                                       33
                                        Ω
 Out drops:
                                        28
 Out notifys:
 Out P2 exchgs:
                                        2
 Out P2 exchg invalids:
```

```
Out P2 exchg rejects:
Out P2 Sa delete requests:
                                      Ω
Reason:
                                      peer lost
Index:
                                      3
Local type:
                                      ID IPV4 ADDR
                                      192.0.3.1
Local address:
Remote type:
                                      ID IPV4 ADDR
Remote address:
                                      192.0.3.2
Negotiation mode:
                                      Main Mode
Diffie Hellman Grp:
Encryption algo:
                                      des
Hash algo:
                                      sha
Auth method:
                                      psk
Lifetime:
                                      86400
Active time:
                                      00:06:25
Policy priority:
                                      1
Keepalive enabled:
                                      Yes
In octets:
                                      3140
In packets:
                                      23
In drops:
                                      0
In notifys:
                                      19
In P2 exchanges:
                                      1
In P2 exchg invalids:
                                      0
In P2 exchg rejected:
                                      0
In P2 SA delete reqs:
Out octets:
                                      4304
                                      34
Out packets:
Out drops:
                                      0
                                      29
Out notifys:
Out P2 exchqs:
Out P2 exchg invalids:
                                      0
                                      Ω
Out P2 exchg rejects:
Out P2 Sa delete requests:
```

#### Step 4 show crypto mib isakmp flowmib peer [ index peer-mib-index ] [ vrf vrf-name ]

For active ISAKMP peer associations, this command displays information including indexes, type of connection, and IP addresses. The following is sample output for this command:

#### Example:

```
Router# show crypto mib isakmp flowmib peer
vrf Global
Index: 1
Local type: ID_IPV4_ADDR
Local address: 192.0.2.1
Remote type: ID_IPV4_ADDR
Remote address: 192.0.2.2
Index: 2
Local type: ID_IPV4_ADDR
Local address: 192.0.3.1
Remote type: ID_IPV4_ADDR
Remote address: 192.0.3.1
Index: 3
Local type: ID_IPV4_ADDR
Remote address: 192.0.3.1
Index: 3
Local type: ID_IPV4_ADDR
Local address: 192.0.4.1
Remote type: ID_IPV4_ADDR
Remote type: ID_IPV4_ADDR
Remote type: ID_IPV4_ADDR
Remote address: 192.0.4.1
```

#### Step 5 show crypto mib isakmp flowmib tunnel [ index tunnel-mib-index ] [ vrf vrf-name ]

For active ISAKMP tunnels, this command displays tunnel statistics. The following is sample output for this command:

#### **Example:**

#### Router# show crypto mib isakmp flowmib tunnel vrf Global Index: ID IPV4 ADDR Local type: Local address: 192.0.2.1 Remote type: ID IPV4 ADDR Remote address: $19\overline{2.0.2.2}$ Negotiation mode: Main Mode Diffie Hellman Grp: Encryption algo: des Hash algo: sha Auth method: psk Lifetime: 86400 Active time: 00:03:08 Policy priority: 1 Keepalive enabled: Yes In octets: 2148 1.5 In packets: In drops: In notifys: 11 In P2 exchanges: 1 In P2 exchg invalids: Ω Ω In P2 exchg rejected: In P2 SA delete reqs: Out octets: 2328 Out packets: 16 Out drops: Out notifys: 12 Out P2 exchgs: Out P2 exchg invalids: Out P2 exchg rejects: 0 Out P2 Sa delete requests: 0

## **Verifying IKE Phase-2**

To display statistics for IPsec phase-2 tunnels, use the following optional commands.

#### **SUMMARY STEPS**

- 1. show crypto mib ipsec flowmib endpoint [ vrf vrf-name ]
- 2. show crypto mib ipsec flowmib failure [ vrf vrf-name ]
- 3. show crypto mib ipsec flowmib global [ vrf vrf-name ]
- 4. show crypto mib ipsec flowmib history [ vrf vrf-name ]
- 5. show crypto mib ipsec flowmib spi [ vrf vrf-name ]
- **6. show crypto mib ipsec flowmib tunnel** [index tunnel-mib-index] [ vrf vrf-name ]

#### **DETAILED STEPS**

#### Step 1 show crypto mib ipsec flowmib endpoint [vrf vrf-name]

Information for each active endpoint, local or remote device, associated with an IPsec phase-2 tunnel is displayed by issuing this command. The following is sample output for this command:

#### **Example:**

#### Router# show crypto mib ipsec flowmib endpoint vrf Global Index: Single IP address Local type: Local type: Local address: 192.1.2.1 Protocol: Ω 0 Local port: Remote type: Single IP address Remote address: 192.1.2.2 Remote port: 0 Index: Local type: Subnet Local address: 192.1.3.0 255.255.255.0 Protocol: 0 0 Local port: Remote type: St Remote address: 19 Subnet 192.1.3.0 255.255.255.0

#### Step 2 show crypto mib ipsec flowmib failure [ vrf vrf-name ]

For ISAKMP tunnel failures, this command displays event information. The following is sample output for this command:

#### **Example:**

# Router# show crypto mib ipsec flowmib failure vrf Global Index: 1 Reason: Operation request Failure time since reset: 00:25:18 Src address: 192.1.2.1 Destination address: 192.1.2.2 SPI: 0

#### Step 3 show crypto mib ipsec flowmib global [ vrf vrf-name ]

Global IKE phase-2 tunnel statistics are displayed by issuing this command. The following is sample output for this command:

#### **Example:**

#### Router# show crypto mib ipsec flowmib global vrf Global Active Tunnels: Previous Tunnels: Ω 800 In octets: Out octets: 1408 8 In packets: Out packets: 8 Uncompressed encrypted bytes: 1408 In packets drops: 0 Out packets drops: 0 In replay drops: 8 In authentications: Out authentications: 8 In decrypts: Out encrypts: Compressed bytes: 0 0 Uncompressed bytes: 0 In uncompressed bytes: Out uncompressed bytes: Ω In decrypt failures:

```
Out encrypt failures: 0
No SA failures: 0
! Number of SA Failures.
Protocol use failures: 0
System capacity failures: 0
In authentication failures: 0
Out authentication failures: 0
```

#### Step 4 show crypto mib ipsec flowmib history [ vrf vrf-name ]

For information about IKE phase-2 tunnels that are no longer active, this command displays event information including the reason that the tunnel was terminated. The following is sample output for this command:

#### Example:

```
Router# show crypto mib ipsec flowmib history
vrf Global
 Reason:
                                 Operation request
 Index:
                                1
 Local address:
                               192.1.2.1
 Local address:
Remote address:
LPSEC keying:
                               192.1.2.2
 IPSEC keying:
                               IKE
 Encapsulation mode:
 Lifetime (KB):
                                4608000
 Lifetime (Sec):
                                3600
 Active time:
                               00:24:32
 Lifetime threshold (KB): 423559168
Lifetime threshold (Sec): 3590000
  Total number of refreshes:
 Expired SA instances:
 Current SA instances:
                                4
 In SA DH group:
In sa encrypt algorithm aes
In SA auth algorithm: rsig
ESP_HMAC_SHA
 In SA uncompress algorithm: None
 Out SA DH group:
                                14
 Out SA encryption algorithm: aes
 Out SA auth algorithm: ESP_HMAC_SHA
Out SA ESP auth algorithm: ESP_HMAC_SHA
 Out SA uncompress algorithm: None
                               400
 In octets:
 Decompressed octets: 400 In packets: 4
 In packets:
  In drops:
 In authentications:
  In replay drops:
                                     0
 In authentication failures:
 In decrypts:
                                     0
  In decrypt failures:
 Out octets:
                                     704
 Out uncompressed octets:
                                     704
 Out packets:
 Out drops:
 Out authentications:
 Out authentication failures:
                                    0
  Out encryptions:
 Out encryption failures:
 Compressed octets:
  Decompressed octets:
                                     0
  Out uncompressed octets:
```

#### Step 5 show crypto mib ipsec flowmib spi [ vrf vrf-name ]

The security protection index (SPI) table contains an entry for each active and expiring security IKE phase-2 association. The following is sample output for this command, which displays the SPI table:

#### Example

#### Router# show crypto mib ipsec flowmib spi vrf Global Tunnel Index: 1 SPI Index: SPI Value: 1 0xCC57D053 SPI Status: Active SPI Index: 0x68612DF SPI Value: SPI Direction: SPI Protocol: SPI Status: Out AH Active SPI Status: SPI Index: SPI Value: 0x56 SPI Direction: In Section: ESP 0x56947526 SPI Status: Active SPI Index: 4 0x8D7C2204 SPI Value: SPI Direction: Out ESP SPI Protocol: SPI Status: Active

#### Step 6 show crypto mib ipsec flowmib tunnel [index tunnel-mib-index] [vrf vrf-name]

For active IKE phase-2 tunnels, this command displays tunnel statistics. The following is sample output for this command:

#### **Example:**

#### Router# show crypto mib ipsec flowmib tunnel vrf Global Index: Local address: 192.0.2.1 Remote address: 192.0.2.2 IPSEC keying: IKE Encapsulation mode: 1 Lifetime (KB): 4608000 Lifetime (Sec): 3600 00:05:46 Active time: Lifetime threshold (KB): 64 Lifetime threshold (Sec): 1.0 Total number of refreshes: 0 Expired SA instances: 0 Current SA instances: 4 14 In SA DH group: In sa encrypt algorithm: aes In SA auth algorithm: rsig In SA ESP auth algo: ESP HMAC SHA In SA uncompress algorithm: None Out SA DH group: 14 Out SA encryption algorithm: aes ESP\_HMAC\_SHA Out SA auth algorithm: Out SA auth algorithm: Out SA ESP auth algorithm: Out SA uncompress algorithm: None In octets: 400 Decompressed octets: 400 In packets: 4

```
In drops:
                                       Ω
                                       Ω
In replay drops:
In authentications:
In authentication failures:
                                       0
In decrypts:
                                       4
In decrypt failures:
                                       0
                                       704
Out octets:
Out uncompressed octets:
                                       704
Out packets:
                                       1
Out drops:
Out authentications:
                                       4
Out authentication failures:
                                       0
Out encryptions:
                                       4
Out encryption failures:
Compressed octets:
                                       Ω
                                       0
Decompressed octets:
Out uncompressed octets:
                                       704
```

### **Troubleshooting IPsec VPNs**

The **show tech-support ipsec** command simplifies the collection of the IPsec related information if you are troubleshooting a problem.

#### **SUMMARY STEPS**

1. show tech-support ipsec

#### **DETAILED STEPS**

#### show tech-support ipsec

There are three variations of the **show tech-support ipsec**command:

- show tech-support ipsec
- show tech-support ipsec peer ipv4address
- show tech-support ipsec vrf vrf-name

For a sample display of the output from the **show tech-support ipsec** command for the individual **show** commands listed below for each variation see the following sections.

#### Output of the show tech-support ipsec Command

If you enter the **show tech-support ipsec**command without any keywords, the command output displays the following **show** commands, in order of output:

- show version
- show running-config
- show crypto isakmp sa count
- show crypto ipsec sa count
- show crypto session summary

- · show crypto session detail
- show crypto isakmp sa detail
- · show crypto ipsec sa detail
- show crypto isakmp peers
- show crypto ruleset detail
- show processes memory | include Crypto IKMP
- show processes cpu | include Crypto IKMP
- show crypto eli
- show crypto engine accelerator statistic

#### Output of the show tech-support ipsec peer Command

If you enter the **show tech-support ipsec**command with the **peer** keyword and the *ipv4address* argument, the output displays the following **show** commands, in order of output for the specified peer:

- show version
- show running-config
- show crypto session remote ipv4address detail
- show crypto isakmp sa peer ipv4address detail
- show crypto ipsec sa peer ipv4address detail
- show crypto isakmp peers ipv4address
- · show crypto ruleset detail
- show processes memory | include Crypto IKMP
- show processes cpu | include Crypto IKMP
- · show crypto eli
- show crypto engine accelerator statistic

#### Output of the show tech-support ipsec vrf Command

If you enter the **show tech-support ipsec**command with the **vrf** keyword and the *vrf-name*argument, the output displays the following **show** commands, in order of output for the specified Virtual Routing and Forwarding (VRF):

- show version
- · show running-config
- show crypto isakmp sa count vrf vrf-name
- show crypto ipsec sa count vrf vrf-name
- show crypto session ivrf ivrf-name detail
- show crypto session fvrf fvrf-name detail

- show crypto isakmp sa vrf vrf-name detail
- show crypto ipsec sa vrf vrf-name detail
- show crypto ruleset detail
- show processes memory | include Crypto IKMP
- show processes cpu | include Crypto IKMP
- · show crypto eli
- show crypto engine accelerator statistic

#### **Example:**

# **Configuration Examples for IPsec Usability Enhancements**

## **IKE Default Policies Example**

In the following example, crypto maps are configured on RouterA and RouterB and default IKE policies are in use. Traffic is routed from Pagent A to Pagent B. Checking the system log on Peer A and Peer B confirms that the default IKE policies are in use on both peers (see the figure below).

Figure 1: Example Site to Site Topology

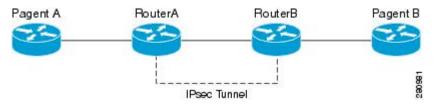

```
! Configuring RouterA.
RouterA(config) # crypto isakmp key identity address 209.165.200.226
RouterA(config)# crypto map testmap 10 ipsec-isakmp
% NOTE: This new crypto map will remain disabled until a peer
and a valid access list have been configured.
RouterA(config-crypto-map)# set peer 209.165.200.226
RouterA(config-crypto-map) # match address 101
RouterA(config-crypto-map)# exit
RouterA(config) # ip route 209.165.200.225 255.255.255.224 209.165.200.226
RouterA(config) # access-list 101 permit ip host 209.165.200.227 host 209.165.200.225
RouterA(config)# end
RouterA(config) # interface FastEthernet1/2
RouterA(config-if) # crypto map testmap
RouterA(config-if)# end
RouterA(config) # crypto ipsec transform test_transf esp-aes esp-sha-hmac
RouterA(cfg-crypto-trans)# mode tunnel
RouterA(cfg-crypto-trans)# end
RouterA(config)# crypto map testmap 10
RouterA(config-crypto-map)# set transform-set test_transf
```

```
RouterA(config-crypto-map)# end
! Configuring RouterB.
RouterB(config) # crypto isakmp key identity address 209.165.200.228
RouterB(config) # crypto dynamic-map dyn testmap 10
RouterB(config-crypto-map) # crypto map testmap 10 ipsec-isakmp dynamic dyn testmap
RouterB(config) # ip route 209.165.200.227 255.255.255.224 209.165.200.228
RouterB(config)# end
RouterB(config) # interface GigabitEthernet0/1
RouterB(config-if) # crypto map testmap
RouterB(config-if) # end
RouterB(config) # crypto ipsec transform test transf esp-aes esp-sha-hmac
RouterB(cfg-crypto-trans) # mode tunnel
RouterB(cfg-crypto-trans)# end
RouterB(config) # crypto dynamic-map dyn testmap 10
RouterB(config-crypto-map) # set transform-set test transf
RouterB(config-crypto-map)# end
! Routing traffic from PagentA to PagentB.
PagentA(config) # ip route 209.165.200.225 255.255.255.224 209.165.200.229
PagentA(config) # end
! Routing traffic from PagentB to PagentA.
PagentB(config) # ip route 209.165.200.227 255.255.255.224 209.165.200.230
PagentB(config) # end
! Checking the system log on RouterA confirms that the default IKE policies are in use.
RouterA# show log | include %CRYPTO-6-IKMP POLICY DEFAULT*
Jun 5 09:17:59.251 PDT: %CRYPTO-6-IKMP POLICY DEFAULT: Using ISAKMP Default policies
! Checking the system log on RouterB confirms that the default IKE policies are in use.
RouterB# show log | include %CRYPTO-6-IKMP POLICY DEFAULT*
Jun 5 09:17:59.979 PDT: %CRYPTO-6-IKMP POLICY DEFAULT: Using ISAKMP Default policies
```

## **Default Transform Sets Example**

In the following example, static crypto maps are configured on RouterA and dynamic crypto maps are configured on RouterB. Traffic is routed from Pagent A to Pagent B. The IPsec SAs negotiate with default transform sets and the traffic is encrypted. Executing the **show crypto map** command on both peers verifies that the default transform sets are in use.

```
! Configuring RouterA.
RouterA(config) # crypto isakmp key identify address 209.165.200.225
RouterA(config) # crypto map testmap 10 ipsec-isakmp
% NOTE: This new crypto map will remain disabled until a peer
 and a valid access list have been configured.
RouterA(config-crypto-map) # set peer 209.165.200.225
RouterA(config-crypto-map) # match address 101
RouterA(config-crypto-map)# exit
RouterA(config) # ip route 209.165.200.226 255.255.255.255 209.165.200.225
RouterA(config) # access-list 101 permit ip host 209.165.200.227 host 209.165.200.226
RouterA(config)# end
RouterA(config) # interface FastEthernet1/2
RouterA(config-if) # crypto map testmap
RouterA(config-if)# end
RouterA(config) # crypto isakmp policy 10
RouterA(config-isakmp) # encryption aes
RouterA(config-isakmp)# authentication pre-share
RouterA(config-isakmp)# hash sha
RouterA(config-isakmp)# group 5
RouterA(config-isakmp)# end
! Configuring RouterB.
RouterB(config) # crypto isakmp key identity address 209.165.200.229
RouterB(config) # crypto dynamic-map dyn testmap 10
RouterB(config-crypto-map) # crypto map testmap 10 ipsec-isakmp dynamic dyn_testmap
```

```
RouterB(config) # ip route 209.165.200.227 255.255.255 209.165.200.229
RouterB(config)# end
RouterB(config) # interface GigabitEthernet0/1
RouterB(config-if) # crypto map testmap
RouterB(config-if)# end
RouterB(config) # crypto isakmp policy 10
RouterB(config-isakmp)# encryption aes
RouterB(config-isakmp)# authentication pre-share
RouterB(config-isakmp) # hash sha
RouterB(config-isakmp)# group 5
RouterB(config-isakmp)# end
! The SA is using the default transform set and traffic is encrypted on RouterA.
RouterA# show crypto isakmp sa detail | include 209.165.200.229.*209.165.200.225.*ACTIVE
13007 209.165.200.229 209.165.200.225 ACTIVE aes sha psk 5 23:59:56
                                             ACTIVE aes sha psk
13006 209.165.200.229
                          209.165.200.225
                                            ACTIVE acs sha psk
                          209.165.200.225
13005 209.165.200.229
! The SA is using the default transform set and traffic is encrypted on RouterB.
RouterB# show crypto isakmp sa detail | include 209.165.200.225.*209.165.200.229.*ACTIVE
7007 209.165.200.225
                        209.165.200.229
                                              ACTIVE aes sha psk 5 23:59:55
7006 209.165.200.225
                          209.165.200.229
                                             ACTIVE aes sha psk 5 0
7005 209.165.200.225
                          209.165.200.229
                                              ACTIVE aes sha psk 5
! Verifying that the default transform sets are in use on RouterA.
RouterA# show crypto map
Crypto Map "testmap" 10 ipsec-isakmp
 Peer = 209.165.200.225
Extended IP access list 101
    access-list 101 permit ip host 209.165.200.227 host 209.165.200.226
 Current peer: 209.165.200.225
 Security association lifetime: 4608000 kilobytes/3600 seconds
 PFS (Y/N): N
Transform sets={
  #$!default_transform_set_1: { esp-aes esp-sha-hmac } ,
  #$!default transform set 0: { esp-3des esp-sha-hmac } ,
Interfaces using crypto map testmap:
 FastEthernet1/2
! Verifying that the default transform sets are in use on RouterB.
RouterB# show crypto map
Crypto Map "testmap" 10 ipsec-isakmp
Dynamic map template tag: dyn testmap
Crypto Map "testmap" 65536 ipsec-isakmp
Peer = 209.165.200.229
Extended IP access list
    access-list permit ip host 209.165.200.226 host 209.165.200.227
    dynamic (created from dynamic map dyn_testmap/10)
 Current peer: 209.165.200.229
 Security association lifetime: 4608000 kilobytes/3600 seconds
 PFS (Y/N): N
 Transform sets={
  #$!default transform set 1: { esp-aes esp-sha-hmac } ,
 Interfaces using crypto map testmap:
  GigabitEthernet0/1
```

## **Additional References**

The following sections provide references related to the IPsec Usability Enhancement feature.

#### **Related Documents**

| Related Topic                  | Document Title                                                                                                    |
|--------------------------------|----------------------------------------------------------------------------------------------------|
| IKE configuration              | Configuring Internet Key Exchange for IPsec VPNs module in the Cisco IOS XE Security Configuration Guide: Secure Connectivity |
| IPsec configuration            | Configuring Security for VPNs with IPsec module in the Cisco IOS XE Security Configuration Guide: Secure Connectivity         |
| Easy VPN server                | Easy VPN Server module in the Cisco IOS XE Security Configuration Guide: Secure Connectivity                                  |
| Cisco IOS XE security commands | Cisco IOS Security Command Reference                                                                                          |

#### **Standards**

| Standard                                                                                               | Title |
|----------------------------------------------------------------------------------------------------|-------|
| No new or modified standards are supported by this feature, and support for existing standards has not |       |
| been modified by this feature.                                                                         |       |

#### **MIBs**

| мів  | MIBs Link                                                                                                    |
|------|----------------------------------------------------------------------------------------------------|
| 11 7 | To locate and download MIBs for selected platforms, Cisco IOS XE releases, and feature sets, use Cisco MIB Locator found at the following URL:  http://www.cisco.com/go/mibs |

#### **RFCs**

| RFC                                                                                                    | Title |
|----------------------------------------------------------------------------------------------------|-------|
| No new or modified RFCs are supported by this feature, and support for existing RFCs has not been modified by this feature. |       |
|                                                                                                    |       |

#### **Technical Assistance**

| Description                                                                                                    | Link |
|----------------------------------------------------------------------------------------------------|------|
| The Cisco Support website provides extensive online resources, including documentation and tools for troubleshooting and resolving technical issues with Cisco products and technologies.                                                                   | 1    |
| To receive security and technical information about your products, you can subscribe to various services, such as the Product Alert Tool (accessed from Field Notices), the Cisco Technical Services Newsletter, and Really Simple Syndication (RSS) Feeds. |      |
| Access to most tools on the Cisco Support website requires a Cisco.com user ID and password.                                                                                                    |      |

# Feature Information for IPsec Usability Enhancements

The following table provides release information about the feature or features described in this module. This table lists only the software release that introduced support for a given feature in a given software release train. Unless noted otherwise, subsequent releases of that software release train also support that feature.

Use Cisco Feature Navigator to find information about platform support and Cisco software image support. To access Cisco Feature Navigator, go to <a href="https://www.cisco.com/go/cfn">www.cisco.com/go/cfn</a>. An account on Cisco.com is not required.

Table 3: Feature Information for IPsec Usability Enhancements

| Feature Name                    | Releases                    | Feature Information                                                                                                    |
|---------------------------------|-----------------------------|----------------------------------------------------------------------------------------------------|
| IPsec Usability<br>Enhancements | Cisco IOS XE<br>Release 2.4 | This feature introduces intelligent defaults for IKE and IPsec, and <b>show</b> commands to access MIB statistics and to aid in troubleshooting.                                                                                                    |
|                                 |                             | The following commands were introduced or modified: crypto ipsec default transform-set, crypto isakmp default policy, crypto isakmp policy, show crypto ipsec default transform-set, show crypto ipsec transform-set, show crypto isakmp default policy, show crypto isakmp policy, show crypto map (IPsec), show crypto mib ipsec flowmib endpoint, show crypto mib ipsec flowmib failure, show crypto mib ipsec flowmib global, show crypto mib ipsec flowmib history, show crypto mib ipsec flowmib spi, show crypto mib ipsec flowmib tunnel, show crypto mib isakmp flowmib failure, show crypto mib isakmp flowmib global, show crypto mib isakmp flowmib history, show crypto mib isakmp flowmib peer, show crypto mib isakmp flowmib tunnel, show tech-support ipsec. |

# **Glossary**

peer--In the context of this module, a router or other device that participates in IPsec.

SA--security association. Description of how two or more entities use security services in the context of a particular security protocol (AH or ESP) to communicate securely on behalf of a particular data flow. The transform and the shared secret keys are used for protecting the traffic.

transform--List of operations performed on a dataflow to provide data authentication, data confidentiality, and data compression. For example, one transform is the ESP protocol with the HMAC-MD5 authentication algorithm; another transform is the AH protocol with the 56-bit DES encryption algorithm and the ESP protocol with the HMAC-SHA authentication algorithm.

tunnel--In the context of this module, a secure communication path between two peers, such as two routers. It does not refer to using IPsec in tunnel mode.

Glossary